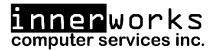

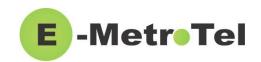

# Welcome to your new device!

This guide is intended as a quick reference for the main features you may be using on your new phone.

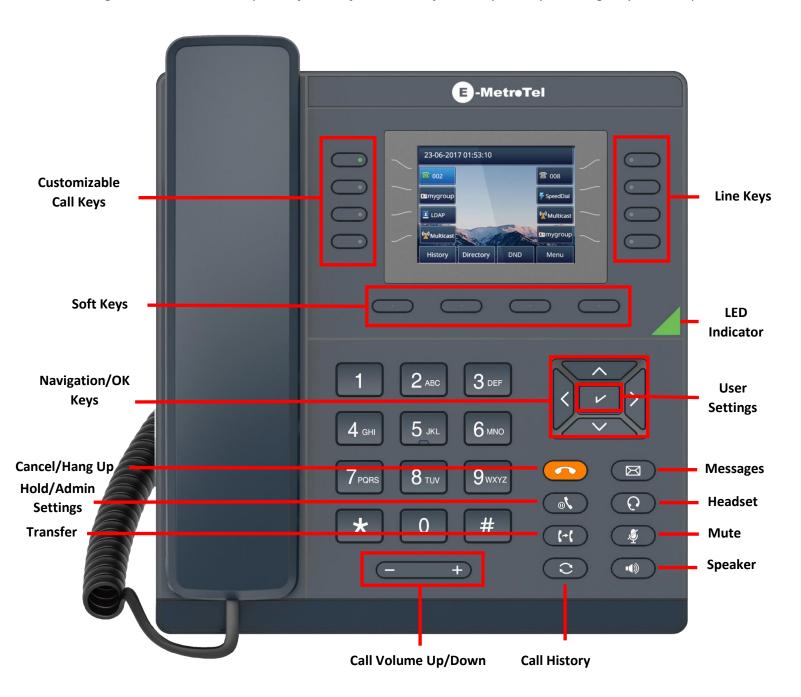

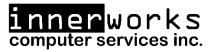

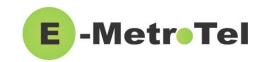

| Control/Button     | Description                                                                                                    |
|--------------------|----------------------------------------------------------------------------------------------------|
| LED Indicator      | Blinks when the phone is ringing.                                                                                                    |
| Line keys          | Configurable line keys with labels displayed on the LCD screen.                                                                                                    |
| Soft keys          | <ul> <li>Context sensitive keys with labels displayed on the LCD screen.</li> <li>MSB (Make Set Busy) – Do Not Disturb feature</li> <li>Forward – Press to set up a call forward on your device</li> <li>Redial – Call the last numbered dialed on your handset</li> <li>Hotdesk – This feature is only enabled on some systems. To learn more about Hotdesking, click the link at the bottom of this guide or contact us for more information</li> </ul> |
| Cancel/Hang Up key | To disconnect/cancel a call or cancel menu navigation.                                                                                                    |
| Navigation/OK keys | Menu navigation (up/down/left/right) and OK key to select.  Press the <b>OK</b> (check mark) key when the phone is idle to access <b>User Settings</b> .                                                                                                    |
| Message 🗟          | New message indicator, press to access voicemail box.                                                                                                    |
| Headset            | Headset mode toggle (applicable only if a headset is present).                                                                                                    |
| Mute 4             | Mute/unmute toggle.                                                                                                    |
| Speaker            | Speaker/handset mode toggle.                                                                                                    |
| Keypad             | Standard telephone keypad.                                                                                                    |
| Volume keys        | Call volume increase/decrease.                                                                                                    |
| Call history       | To access the call logs for Received, Placed and Missed calls.                                                                                                    |
| Transfer @         | Call Transfer.                                                                                                    |
| Hold / Menu        | Single press to Hold/Resume a call.  Double press while idle to access the 'Admin' Menu.                                                                                                    |

innerworks
1-800-392-0692
help@innerworks.ca

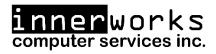

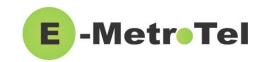

Please refer to the table below for a list of the more commonly used phone features:

## Adjust Ringer Type/Volume and Call Volume:

- To change the ring volume, press the **User Settings** key and invoke *Ring Volume (scroll down to the bottom of the Services menu)*. Use the **Up/Down** soft keys to change the volume level and press the **Enter** soft key to select and save.
- During an active call, press the **Volume Up/Down** keys to change the call volume.
- To change the ring pattern, press the User Settings key and invoke Ring type. Use the
  Up/Down soft keys to hear the different ring types and press the Enter soft key to select
  and save.

#### **Call Transfer:**

- Press the **Transfer** key and dial the number or extension.
  - Press Transfer again to complete the transfer or press the Cancel soft key to return to the call.
- To transfer to voicemail, press the **TransToVM** line key, if programmed, followed by the mailbox number.

### **Call Conference:**

- While on a call, press the **Conference** key and dial to make a new call, press **Conference** to add the new party to the conference.
- While on an active call, make or receive a second call by pressing the second **DN** line key, the first call will be placed on hold. Press the corresponding **DN** line key to toggle between calls.
  - To join all parties into a conference, press the **Conference** key followed by the **Join** soft key, then the **DN** line key on hold.

## **Setup Speed Dial:**

- To setup new speed dials use the following process:
  - Dial \*75 to enter the speed dial menu
  - Enter the Speed Dial Location and press the # sign (2 digit number to assign the speed dial to)
  - Enter the number to assign to this new location and press the # sign
  - For Example To setup a speed dial for 1-800-392-0692 using 'location' 22 you would press:
    - **\***75 22# 18003920692#
- To use speed dials setup with the above process dial \*0 followed by the 'Speed Dial Location'
  - For Example To call the speed dial that was setup in the previous example you would press:
    - \*0 22

#### **Call Forwarding:**

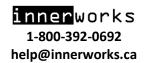

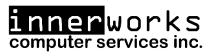

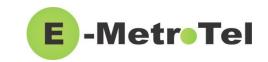

- Press the **Forward** soft key followed by a target number (with dialing prefixes), and press **Forward** again to activate.
- Press NoForwd soft key to deactivate.
- To call forward to voicemail, press the **User Settings** key and invoke *Forward to Voicemail*.

### **Call History Options:**

- Press Redial soft key to call the last dialed number.
- Press the Call History button, use Recvd/Placed/Missed soft key to toggle through call types. Use Up/Down navigation keys to view entries. Press Call soft key to call the selected entry.

#### Voicemail:

- The message key and the phone LED is lit when there is a new message waiting. Press the
   Message button to retrieve your messages and enter your mailbox password when
   prompted.
  - o The default voicemail password is 4455.
- To change your **Voicemail Password** press the **Message** button, enter your current password, press **0**, then press **5**
- To listen to your voicemail(s), press the **Message** button, input your password, and then press 1
  - To replay the message press 5
  - To delete/restore a message press 7
  - To save a message press 9
  - To forward a message to another mailbox/extension press 8
  - To move to the previous message press 4/To move to the next message press 6
- To change your Unavailable voicemail greeting, press the Message button, input your password, press 0, and then press 1
  - To change your **Busy** greeting press **2** (this will default to your unavailable greeting if not setup)
  - To change your Name greeting press 3
  - To change your Temp/Vacation greeting press 4

For further information and features please visit the below weblink to access the full User Guide.

https://www.emetrotel.com/tsd/content/xstim-5010-quick-reference-guide

If you have any further questions about your phone, or to request a programming change, please contact us by email at help@innerworks.ca or by phone at 1-800-392-0692.